## ICカード (LGPKI 職責証明書)の有効期限の確認方法について

電子入札システムに利用する IC カードの有効期限を確認する方法について以下に記載します。有効期 限が切れてしまうと、入札案件の登録や開札等の処理ができなくなってしまいます。有効期限切れにな らないように十分にご注意ください。

① Windows のスタートメニューより、「IC カード登録」を起動します。

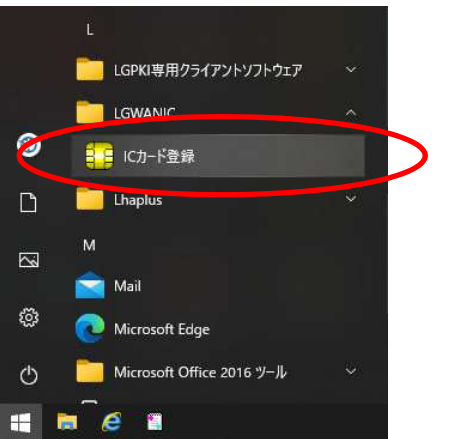

② PIN 番号を入力すると、下記の例のように証明書の情報が表示されます。なお、下記画面が 表示されずエラーが表示される場合は、IC カードドライバ等の設定に問題があると思われ ます。

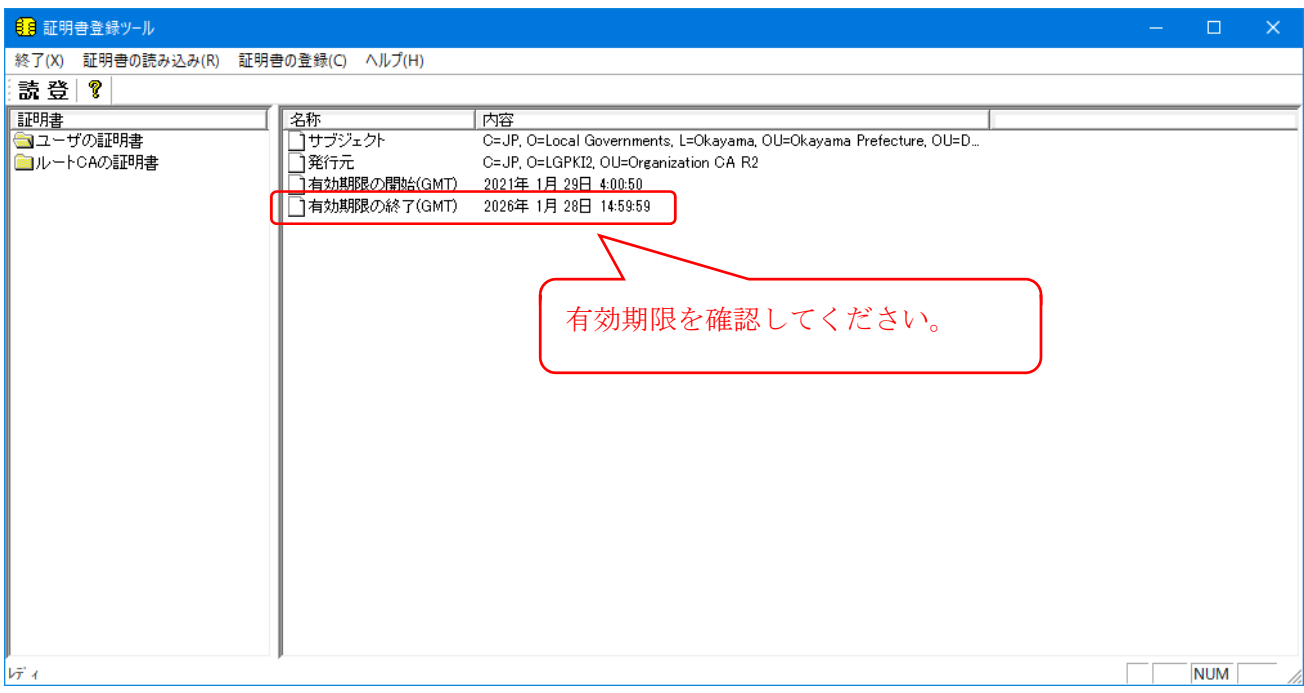